## **SPSS Program Notes**

# **Biostatistics: A Guide to Design, Analysis, and Discovery Second Edition by Ronald N. Forthofer, Eun Sul Lee, Mike Hernandez**

## **Chapter 8: Hypothesis Tests**

(Note: these program notes were developed under an older version of SPSS. The current version of IBM® SPSS® Statistics is version 22)

### **Program Notes Outline**

Note 8.1 – Testing a hypothesis about the mean assuming the variance is unknown Note 8.2 – Testing the hypothesis about a population proportion Note 8.3 – Correlation coefficients and their p-values Note 8.4 – Testing the hypothesis of no difference in two population means assuming equal variances Note 8.5 – Testing the hypothesis of no difference in two population means assuming unequal variances Note 8.6 – Paired t-test

Note 8.7 – Testing a hypothesis about the difference of two proportions

### **Chapter 8 Formulas**

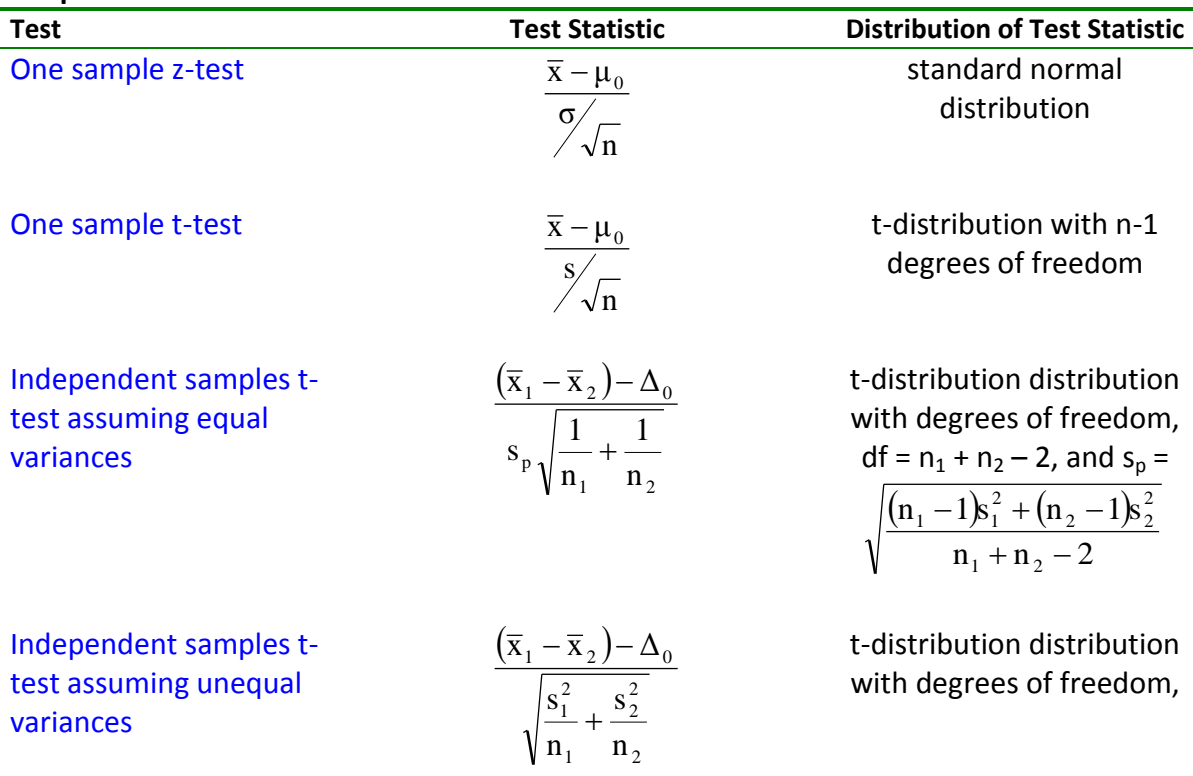

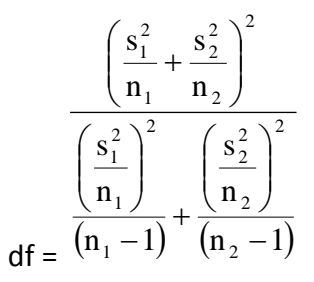

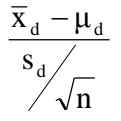

Paired t-test  $\overline{X}_A - \mu_A$  t-distribution with n-1 degrees of freedom

## **Program Note 8.1 – Testing a hypothesis about the mean assuming the variance is unknown**

As an example, we use the **DIG200** dataset to test the null hypothesis that the population mean systolic blood pressure is significantly different from 122.3 mmHg. The variable sysbp represents systolic blood pressure in the **DIG200** dataset. The test being conducted is the onesample t-test because the variance of the population is unknown and is being estimated using the **DIG200** dataset.

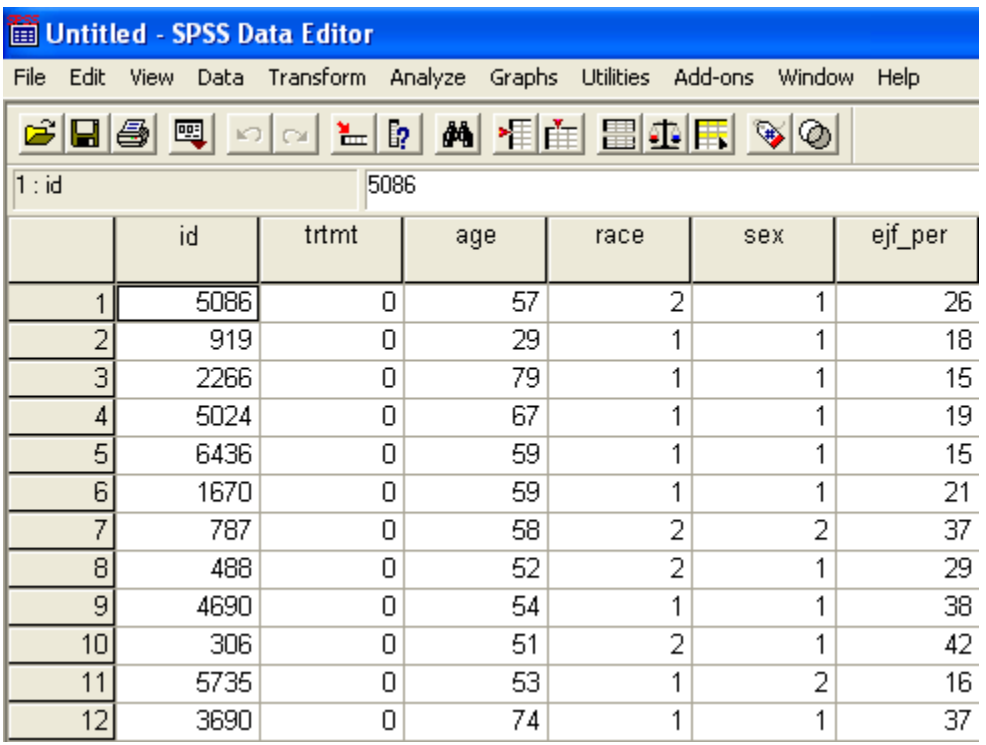

To conduct a one-sample t test, we use the SPSS procedure **Analyze** -> **Compare Means** -> **One-Sample T Test…** as shown below.

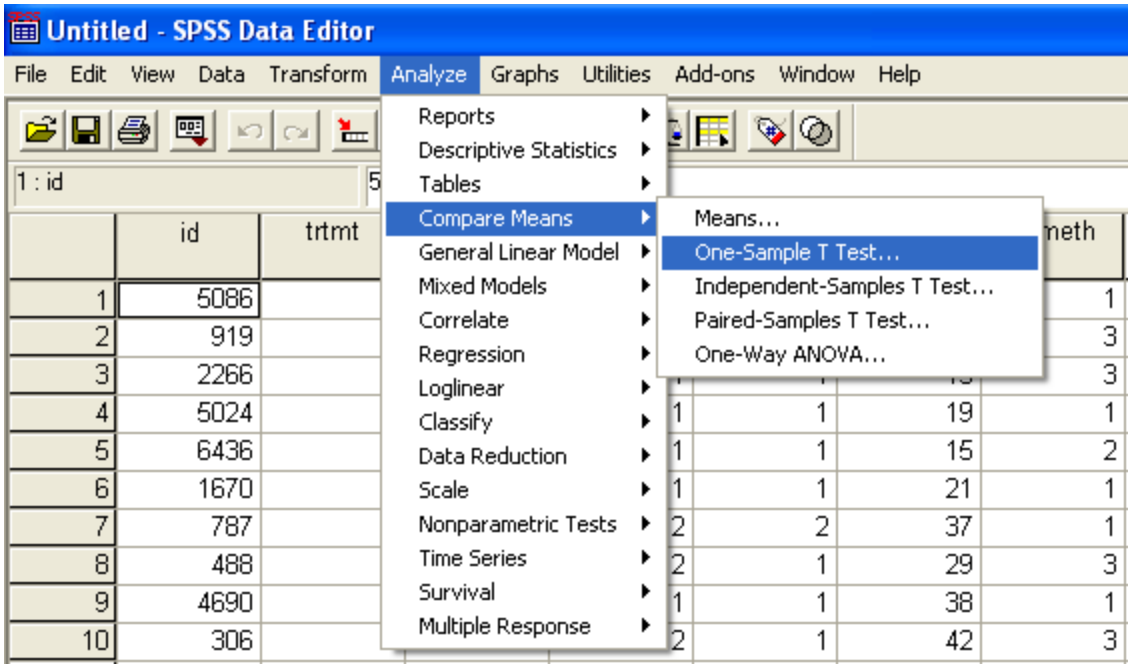

Because the mean under the null hypothesis is 112.3, we replace **Test Value:** with 112.3 as shown below.

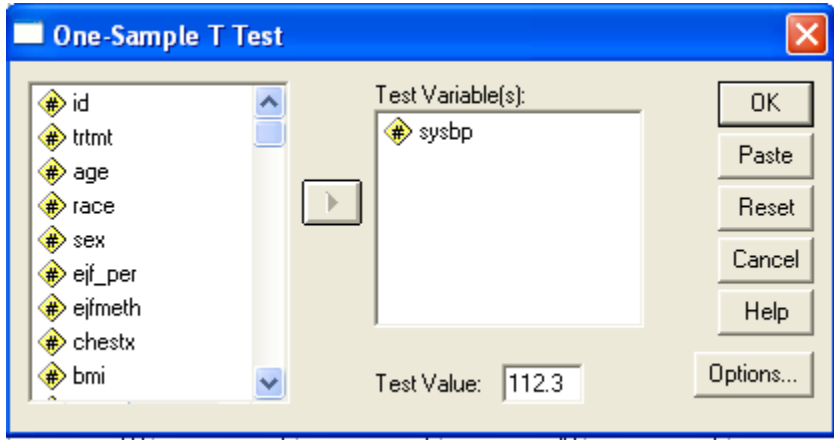

The SPSS output under **One-Sample Statistics** provides the number of observations, the mean, standard deviation, and standard error. Under **One-Sample Test**, SPSS provides the value of the t-statistic, its degrees of freedom, a two-tailed p-value, the mean difference between each observation and the Test Value of 112.3, and a 95% confidence interval.

#### One-Sample Statistics

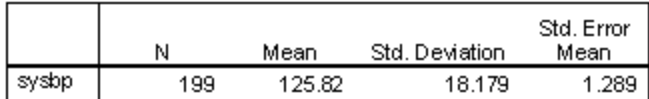

#### One-Sample Test

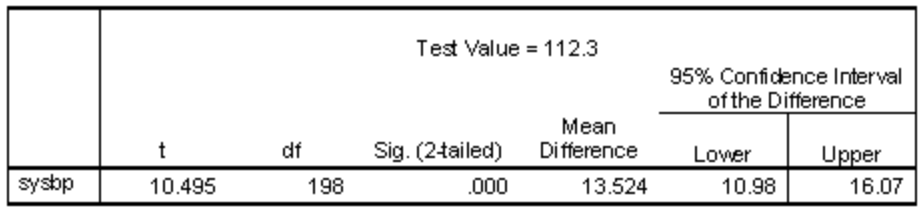

To obtain a 99% confidence interval, we use the SPSS procedure **Analyze** -> **Descriptive Statistics** -> **Explore…** as shown below.

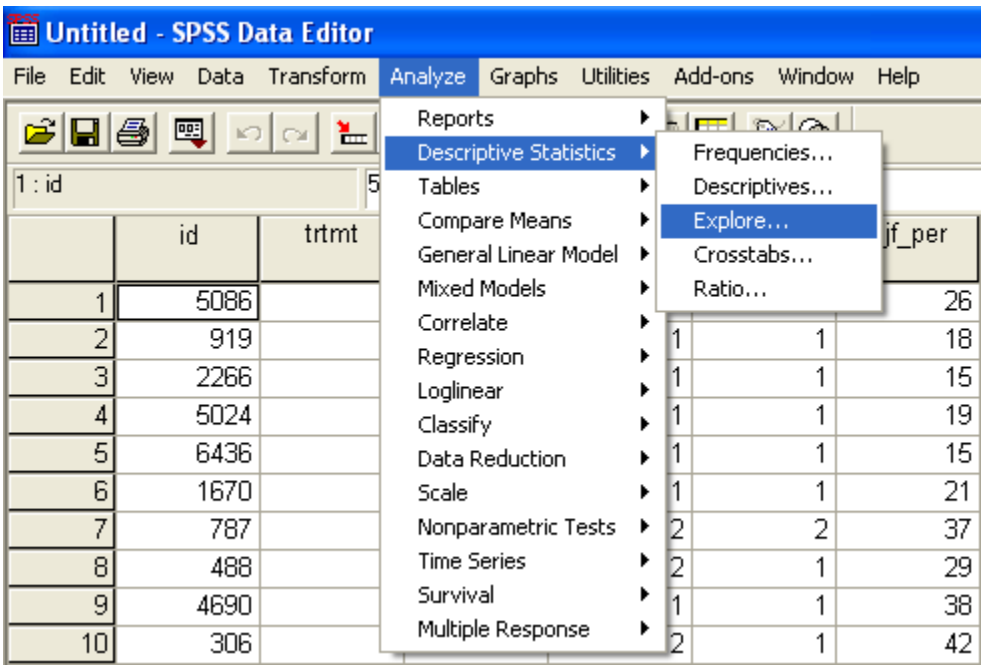

Select sysbp under the **Dependent List:**. Under **Display**, you can choose either statistics, plots, or statistics and plots to be displayed. We chose to display only statistics.

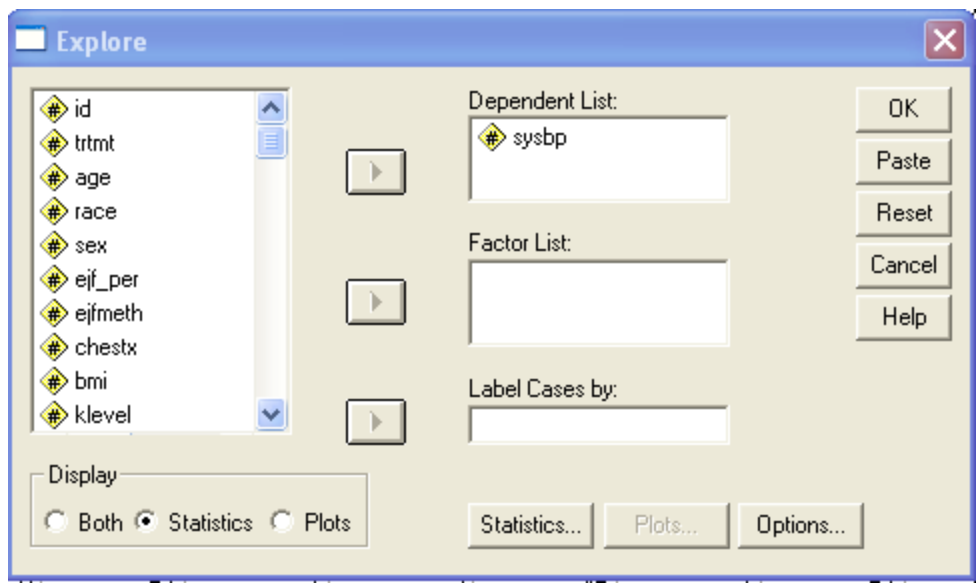

Finally select, **Statistics…** to launch the window below and select the confidence interval for the mean.

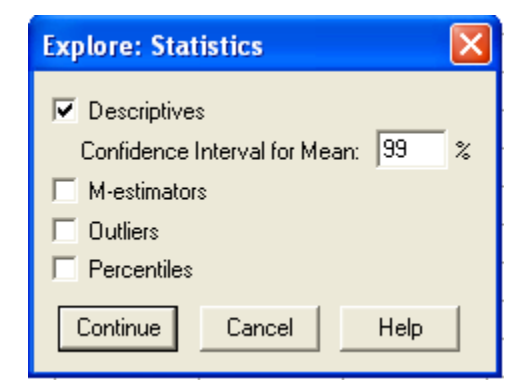

The SPSS output provided below under **Descriptives** displays the mean and its corresponding 99% confidence interval.

#### **Descriptives**

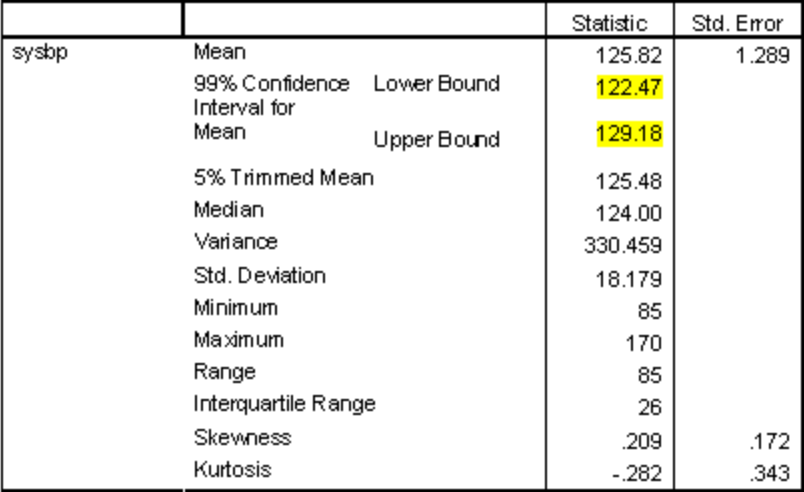

## **Program Note 8.2 – Testing the hypothesis about a population proportion**

Here we examine the data in Example 8.4 and use a t-test to test the null hypothesis that  $\pi$ equals  $\pi_0$ . To create the data set, we start by creating 140 observations with a value of '1' and then replace 54 of the observations with the value of '0' as shown below using SPSS Syntax.

```
INPUT PROGRAM.
LOOP OBS = 1 TO 140.
 COMPUTE IMMUN = 1.
END CASE.
END LOOP.
END FILE.
END INPUT PROGRAM.
EXECUTE.
IF OBS >= 87 IMMUN = 0.
EXECUTE.
```
To conduct a One-Sample T Test, we use the SPSS procedure **Analyze** -> **Compare Means** -> **One-Sample T Test…** as shown below.

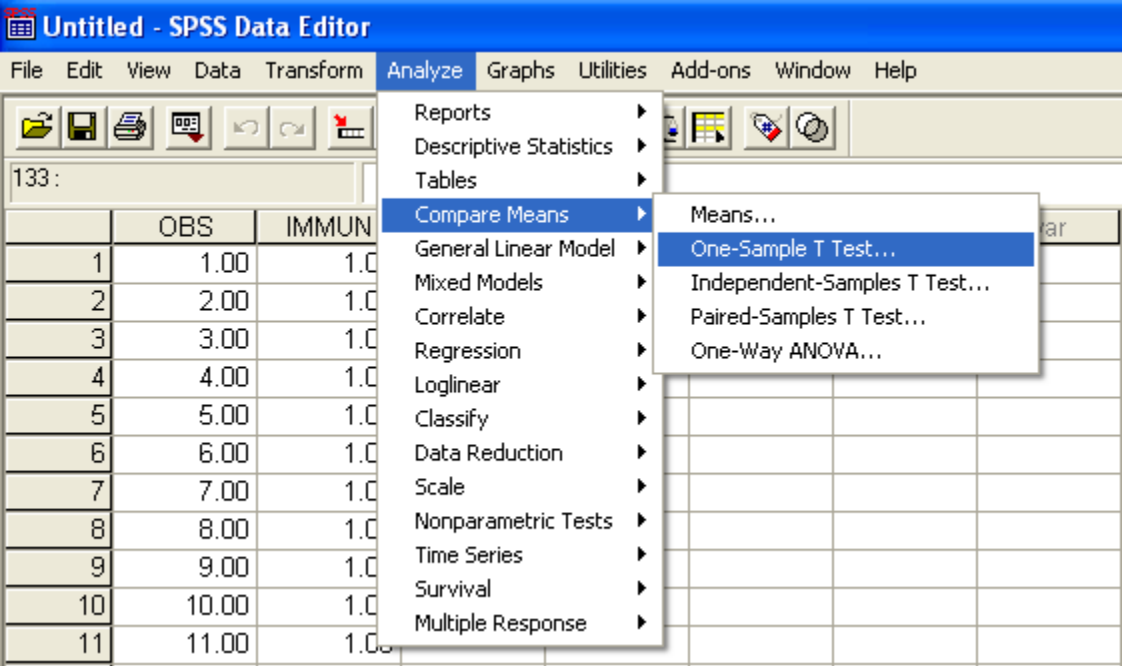

Because the proportion under the null hypothesis is 0.75, we replace **Test Value:** with 0.75 as shown below.

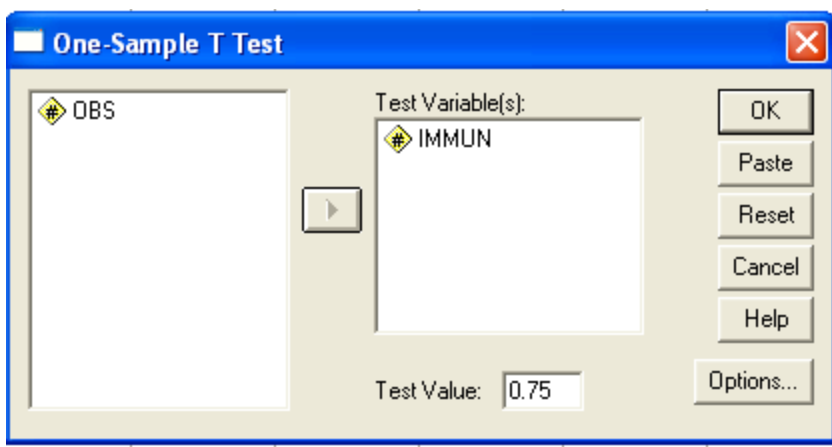

The SPSS output is shown below:

#### One-Sample Statistics

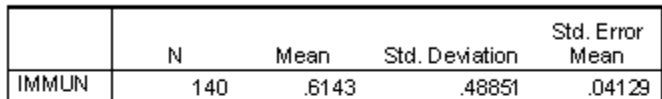

#### One-Sample Test

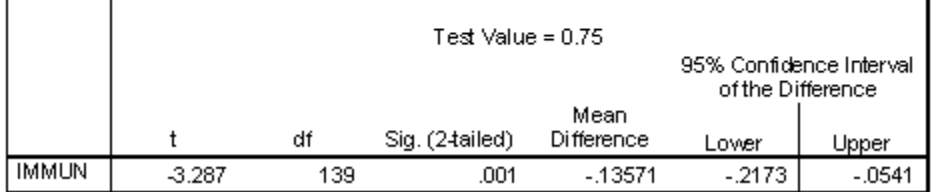

To conduct a binomial test use the SPSS procedure **Analyze** -> **Nonparametric Tests** -> **Binomial…** as shown below.

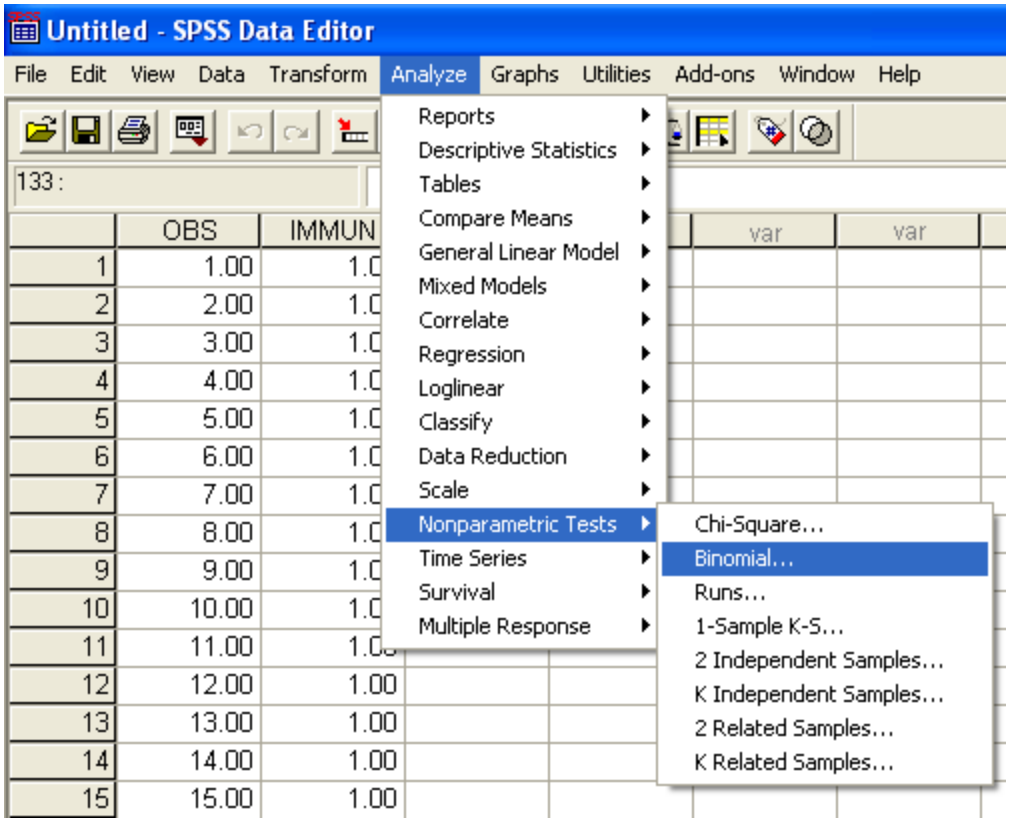

After selecting the variable IMMUN into the **Test Variable List:**, change the **Test Proportion:** to 0.75 which is the value of the proportion under the null hypothesis.

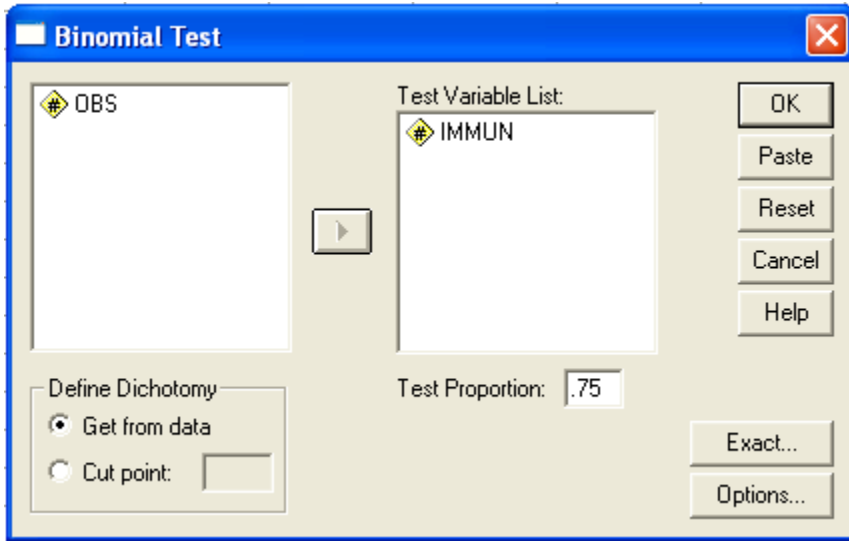

The SPSS output is shown below:

#### **Binomial Test**

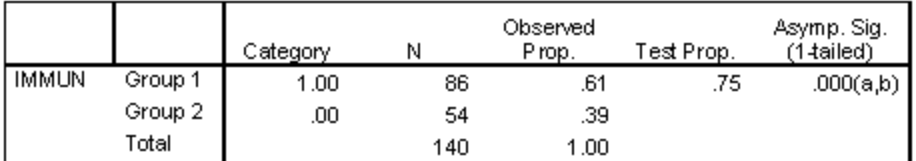

a Alternative hypothesis states that the proportion of cases in the first group < .75.<br>b Based on Z Approximation.

## **Program Note 8.3 – Correlation coefficients and their p-values**

Here we use the data presented in Example 8.7 to calculate the Pearson correlation coefficient. Using the SPSS procedure **Analyze** -> **Correlate** -> **Bivariate…**, we have the option to choose the Pearson or Spearman correlation coefficient along with either a one or two-tailed test.

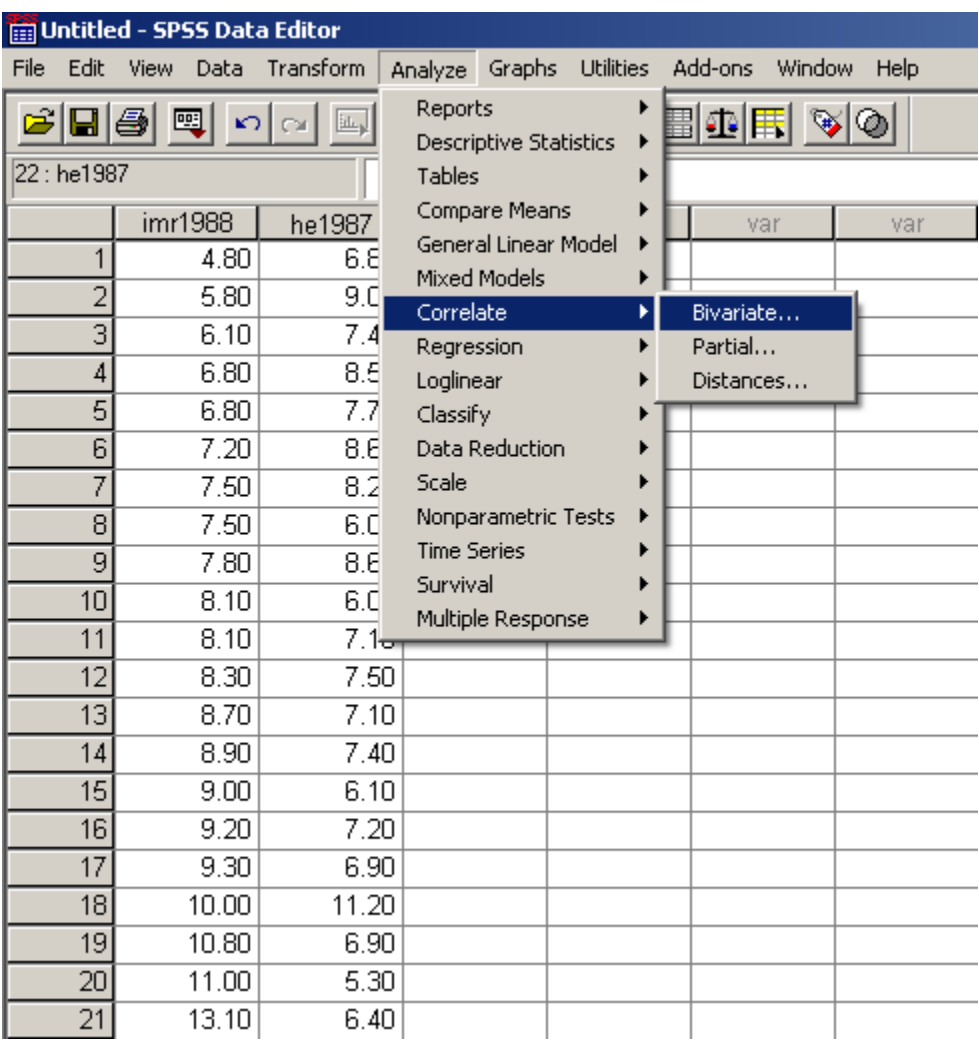

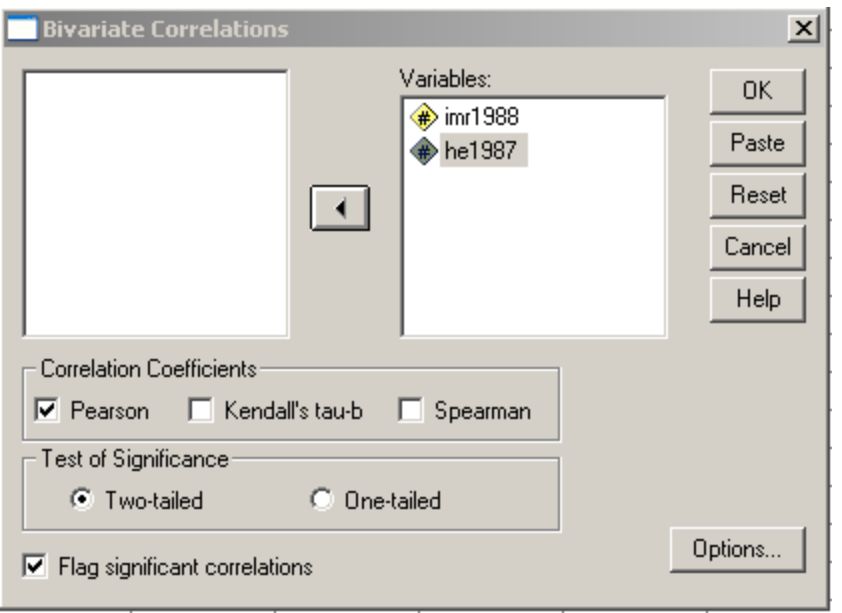

The SPSS output is shown below:

### Correlations

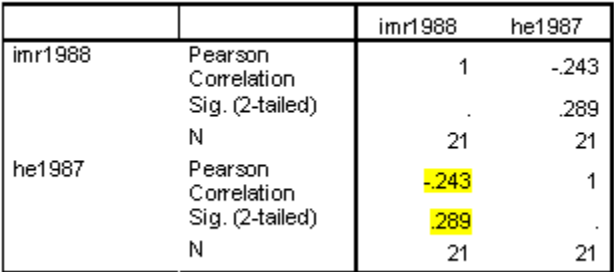

## **Program Note 8.4 – Testing the hypothesis of no difference in two population means assuming equal variances**

Here we present the data referred to in Example 8.9 which comes from **Chapter 7 Table 7.7**. The Independent Samples T-Test is used to test the hypothesis of no difference between two population means.

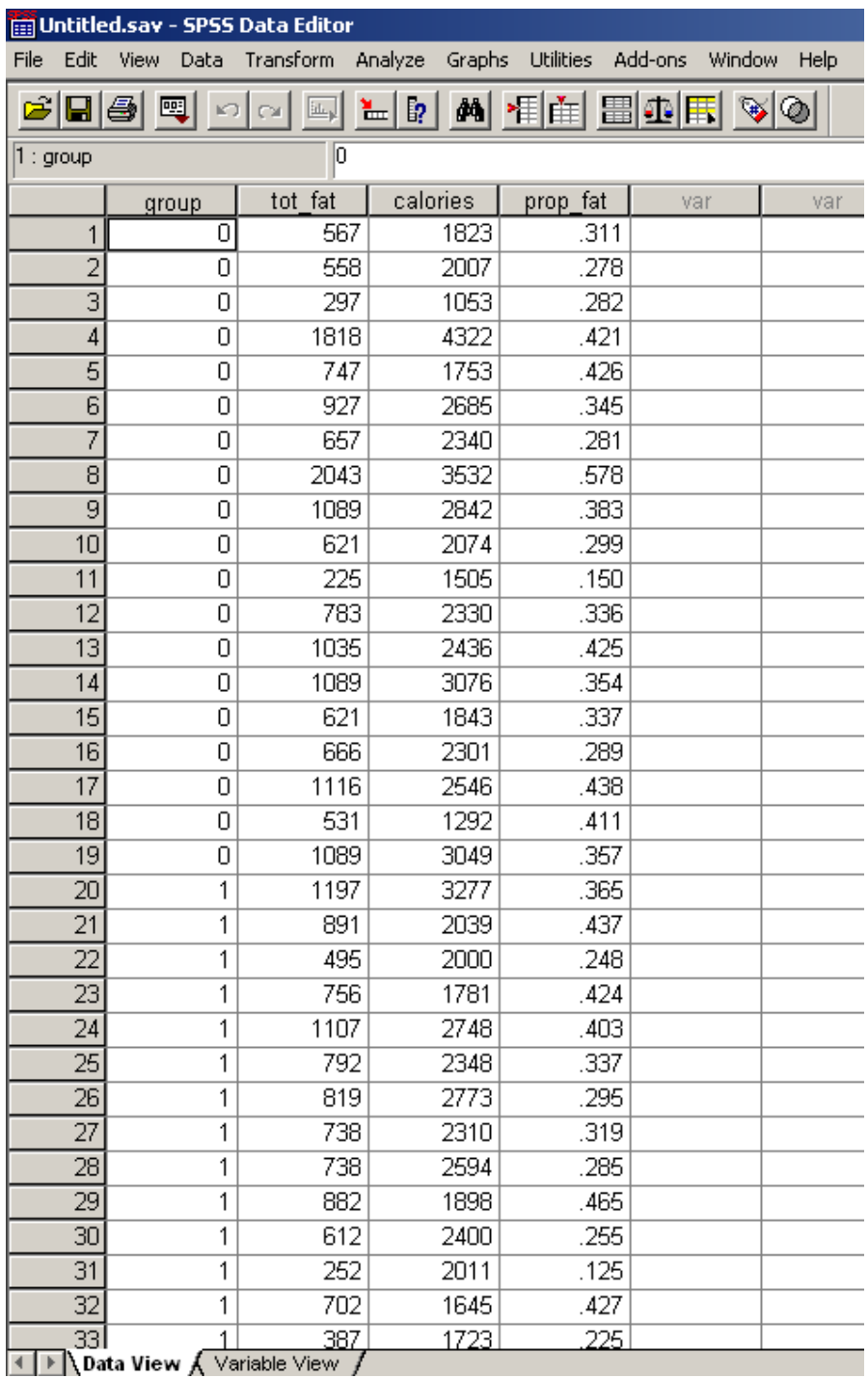

Using the SPSS procedure **Analyze** -> **Compare Means -> Independent-Samples T Test…**, we can compare the mean proportions of total calories from fat between 5<sup>th</sup>/6<sup>th</sup> grade and 7<sup>th</sup>/8<sup>th</sup> grade boys.

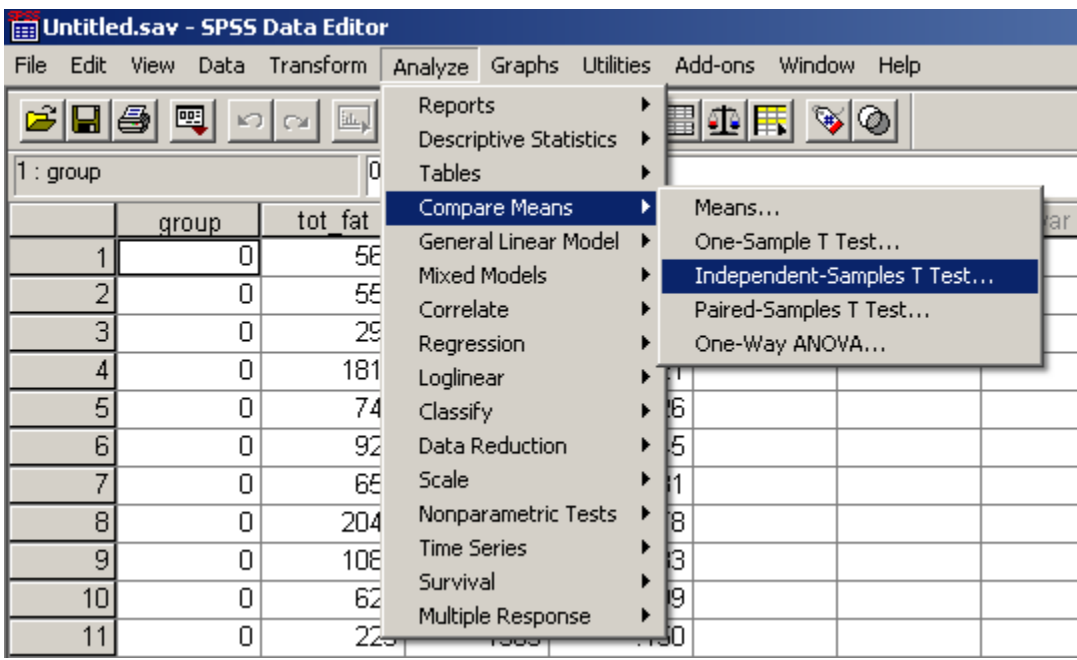

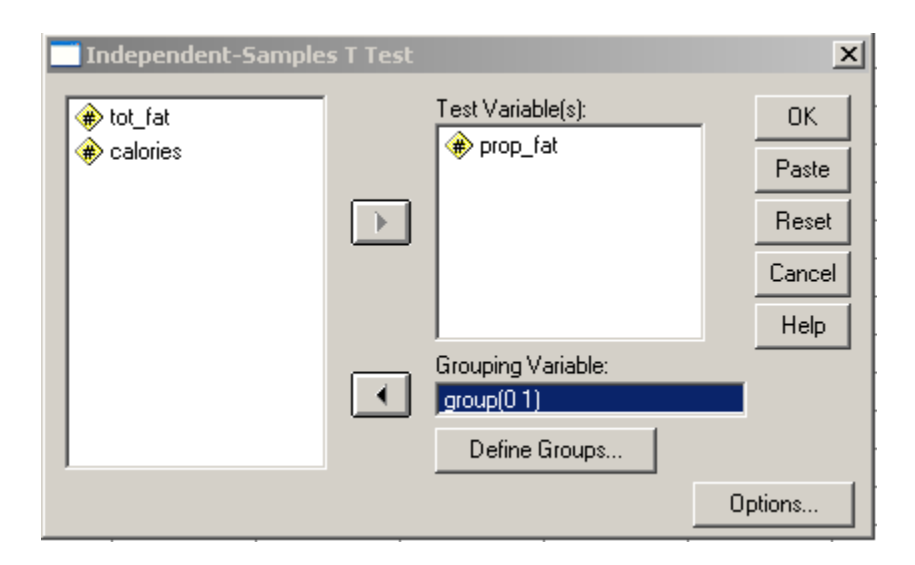

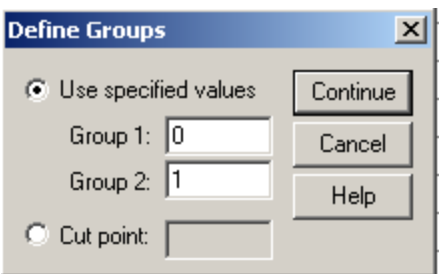

## SPSS output is shown below:

#### **Group Statistics**

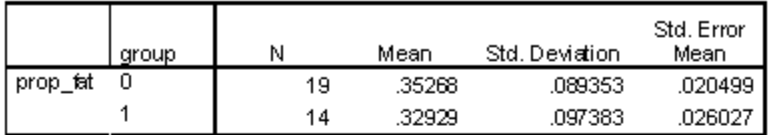

#### Independent Samples Test

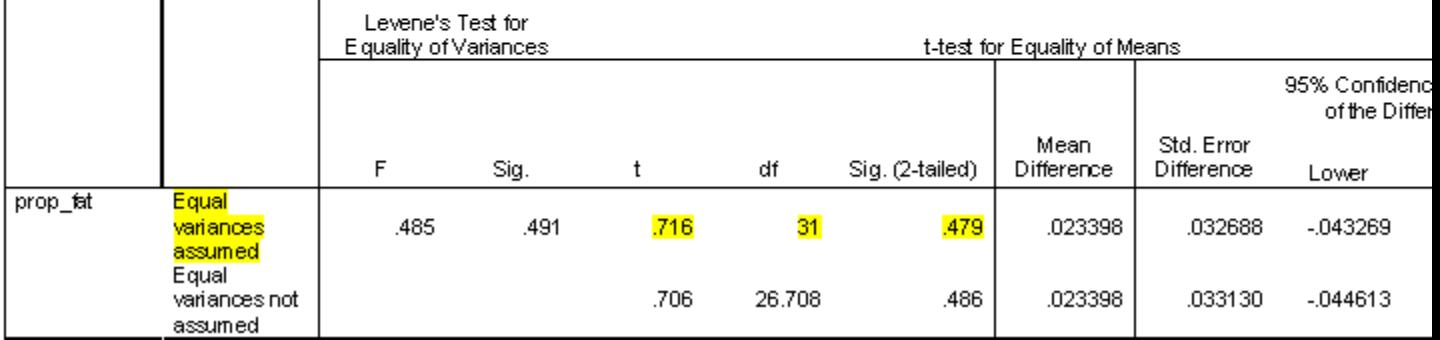

## **Program Note 8.5 – Testing the hypothesis of no difference in two population means assuming unequal variances**

As was stated in Program Note 8.4, the Independent Samples T-Test is used to test the hypothesis of no difference between two population means. We now use the test statistic associated with the assumption that the variances are **unequal**. In Example 8.10, we refer to the data on ages of AML and ALL patients from **Chapter 7 Table 7.8** on **page 193**. We wish to test that the mean AML age is less than or equal to 5 years greater than the mean ALL age versus the alternative that the difference is greater than 5 years. The first 51 observations are from the AML patients and the last 20 are from the ALL patients.

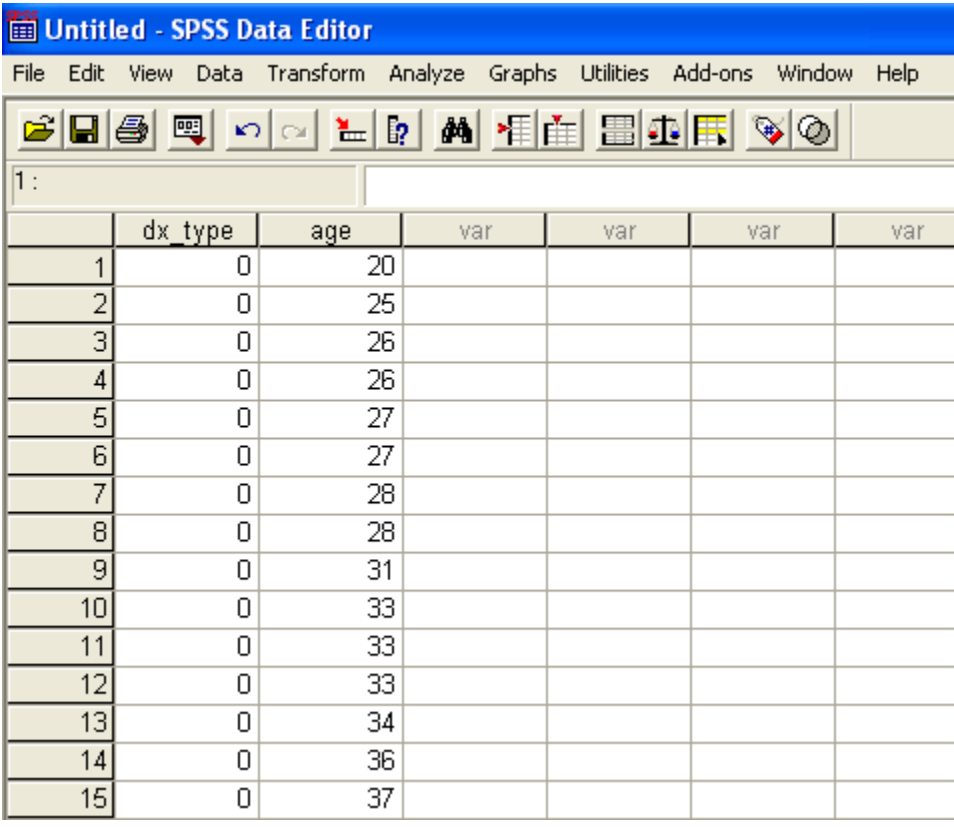

In order to test the null hypothesis that the difference between the mean ages is less than or equal to 5 years, we need to do some data management and add 5 years to the ages of the ALL patients. We begin by using the SPSS procedure **Transform** -> **Compute…** to create a new variable age1.

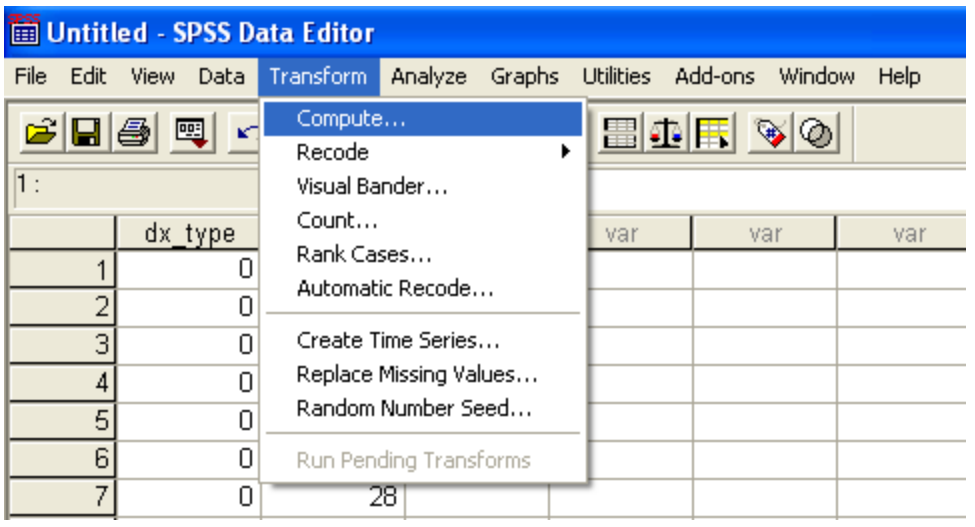

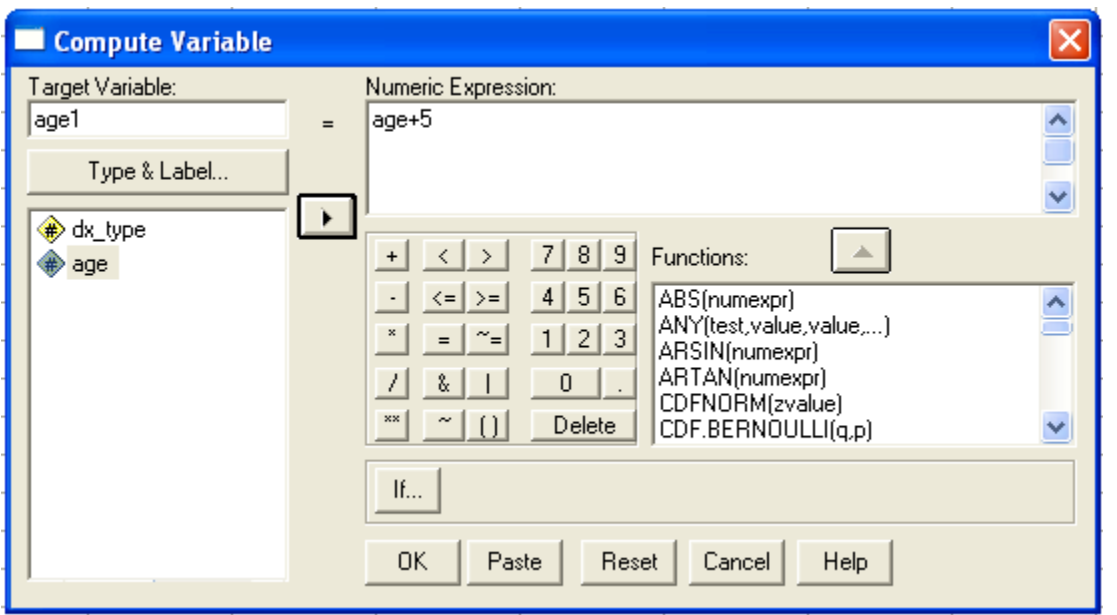

Click on the **If…** button to add five years only to the ALL patients.

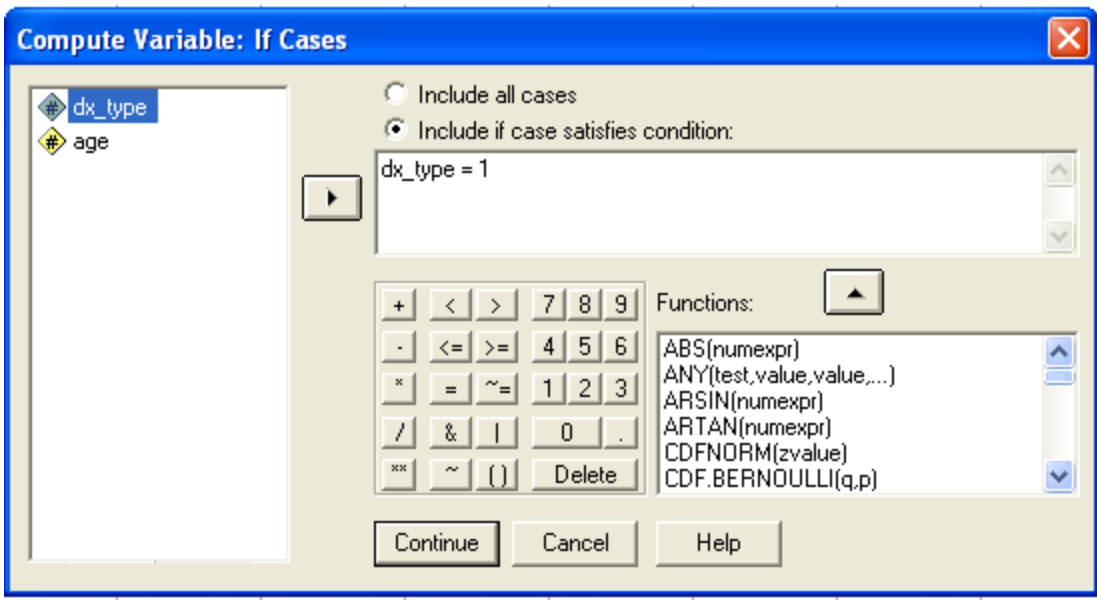

After selecting the cases where dx\_type = 1, click on **Continue**.

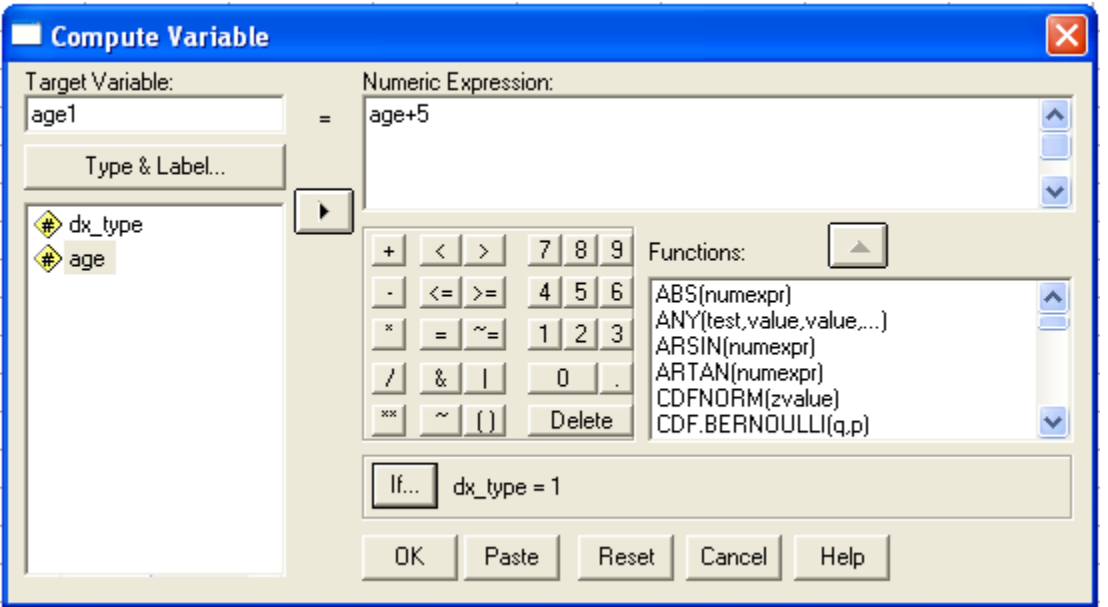

After clicking on OK, you should notice that the values under age1 are blank where  $dx_t = 0$ , but have increased by 5 where  $dx_t$  type = 1. Just copy and past the values under age where dx\_type = 0 onto the age1 column rather than using the **Compute Variable** window. Then use the SPSS procedure **Analyze** -> **Compare Means** -> **Independent-Samples T Test**.

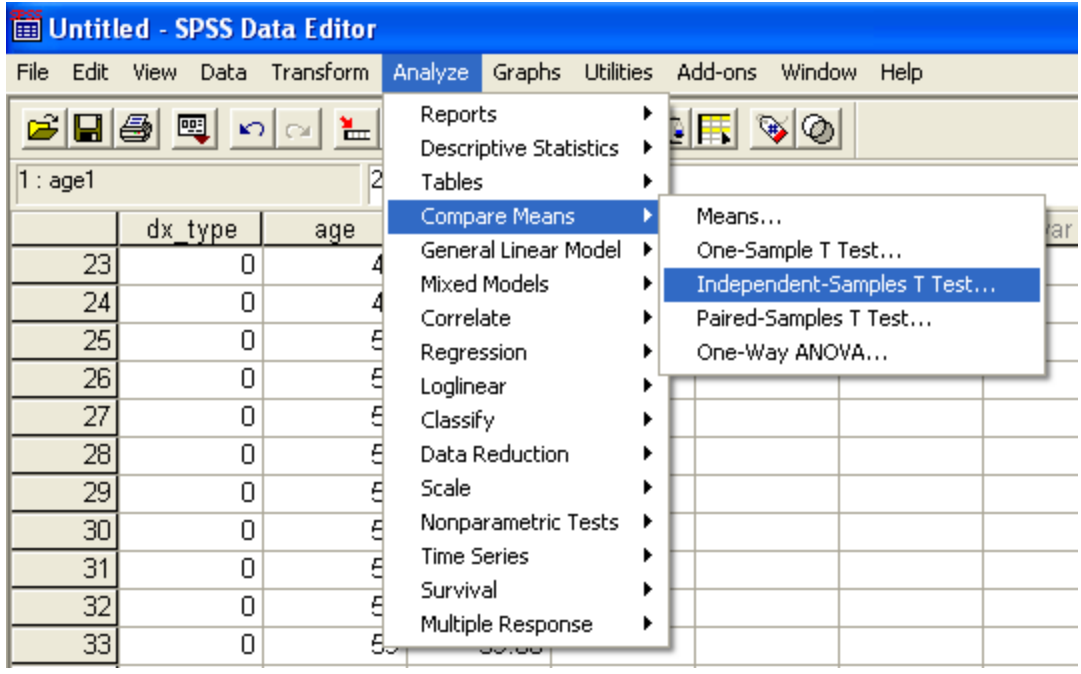

## SPSS output is shown below:

## **Group Statistics**

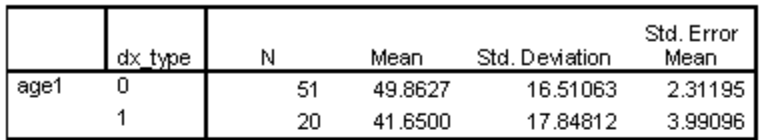

## Independent Samples Test

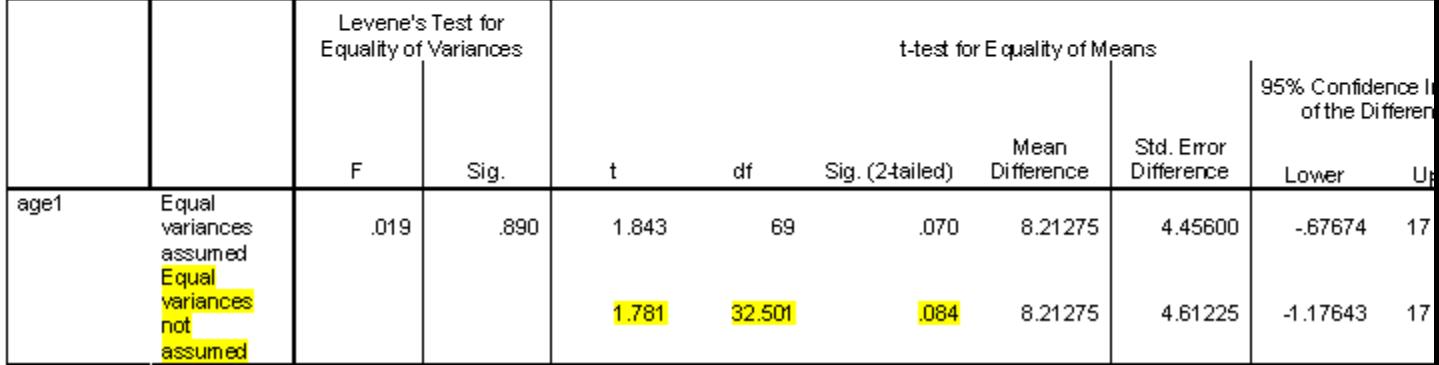

## **Program Note 8.6 – Paired t-test**

In Example 8.11, the mean difference between diastolic blood pressures before and after Ramipril is given. Because the raw data was not provided, we present two diastolic blood pressure readings on the same patient as an example of when to use a paired t-test. Assume that the variable bp\_reading1 represents the first diastolic blood pressure reading recorded and bp\_reading2 represents the second one.

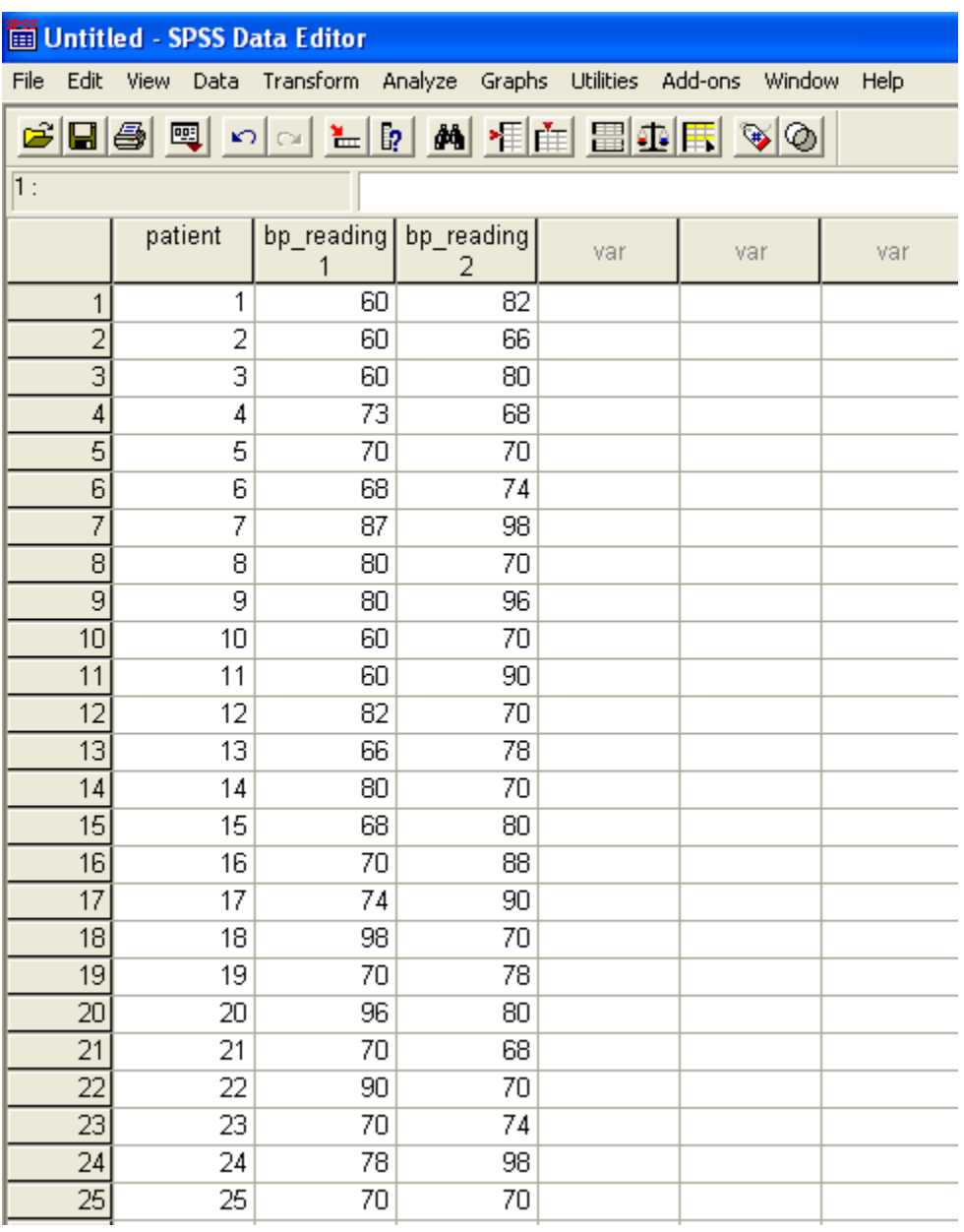

Using the SPSS procedure **Analyze** -> **Compare Means -> Paired-Samples T Test…**, we can conduct a paired t-test.

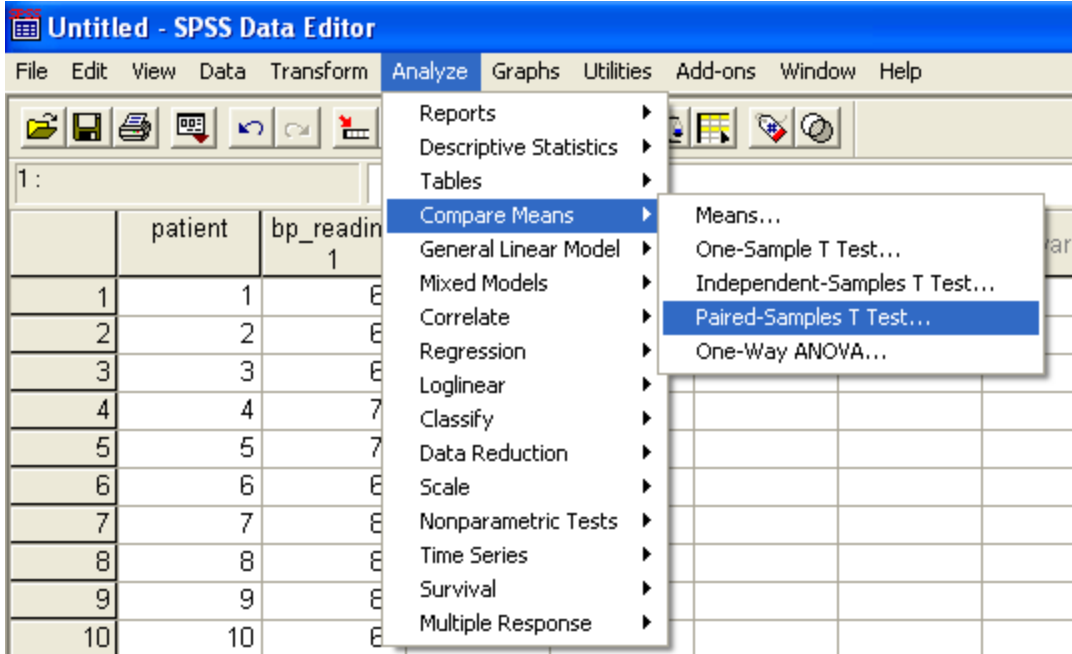

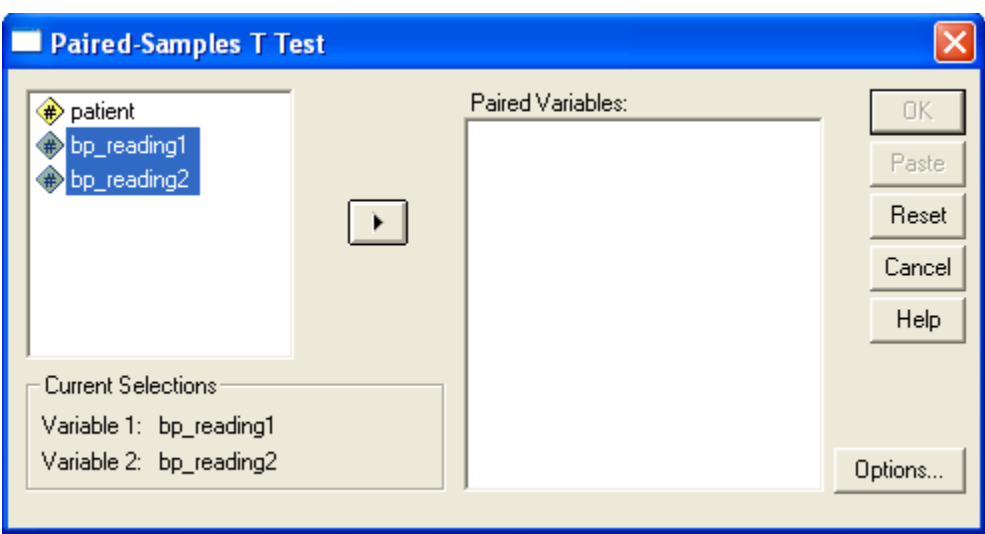

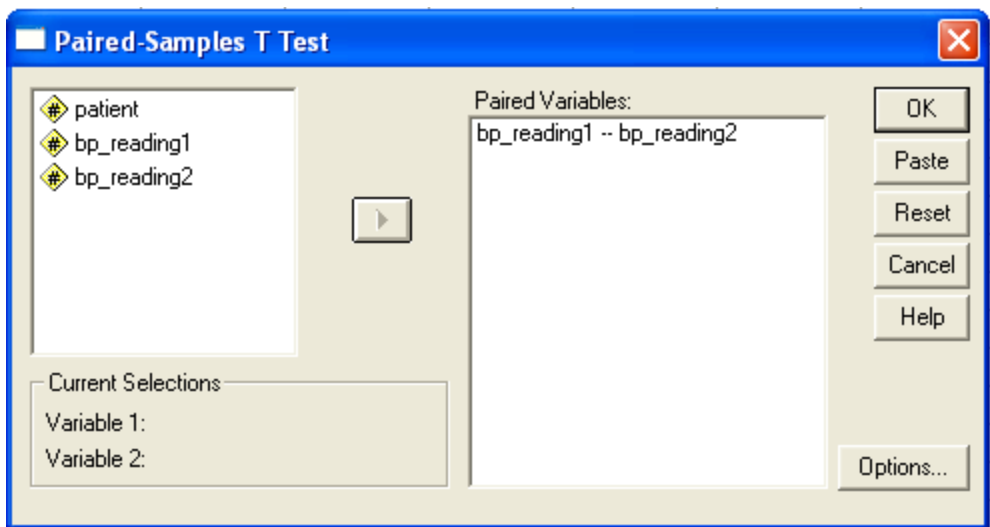

## SPSS output is shown below:

#### Paired Samples Statistics

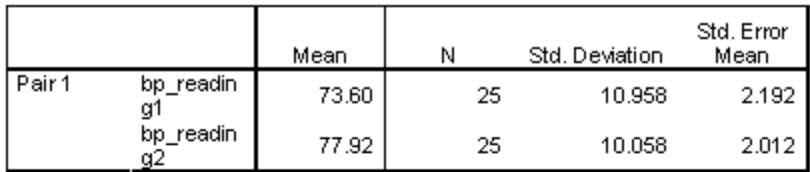

### **Paired Samples Correlations**

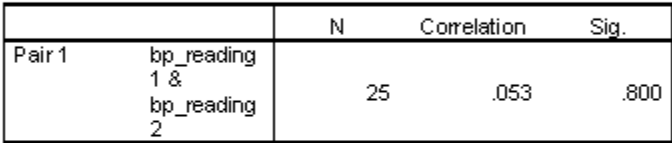

## **Paired Samples Test**

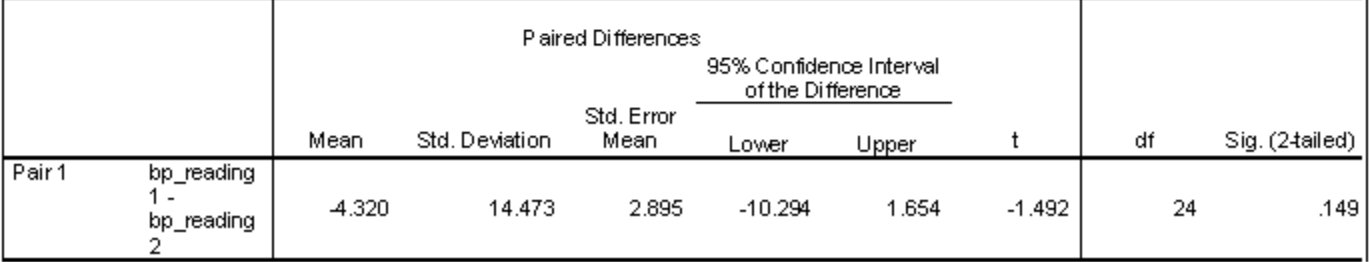

### **Program Note 8.7 – Testing a hypothesis about the difference of two proportions**

Here we create the data used in Example 8.12. The data are the compliance status of 42 milk producers in the East and 50 milk producers in the Southwest. We will use the variable comply to indicate compliance status and the variable region to distinguish between the East and the Southwest. The SPSS Syntax used to create the data is shown below.

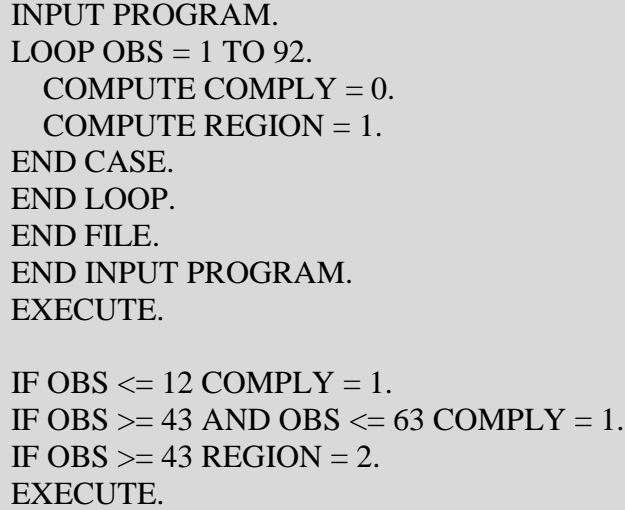

The variable COMPLY equals "0" to indicate compliance and "1" to indicate non-compliance. The variable REGION equals "1" when referring to the East and equals "2" when referring to the Southwest. A t-test at the 0.01 significance level is conducted using the SPSS procedure below:

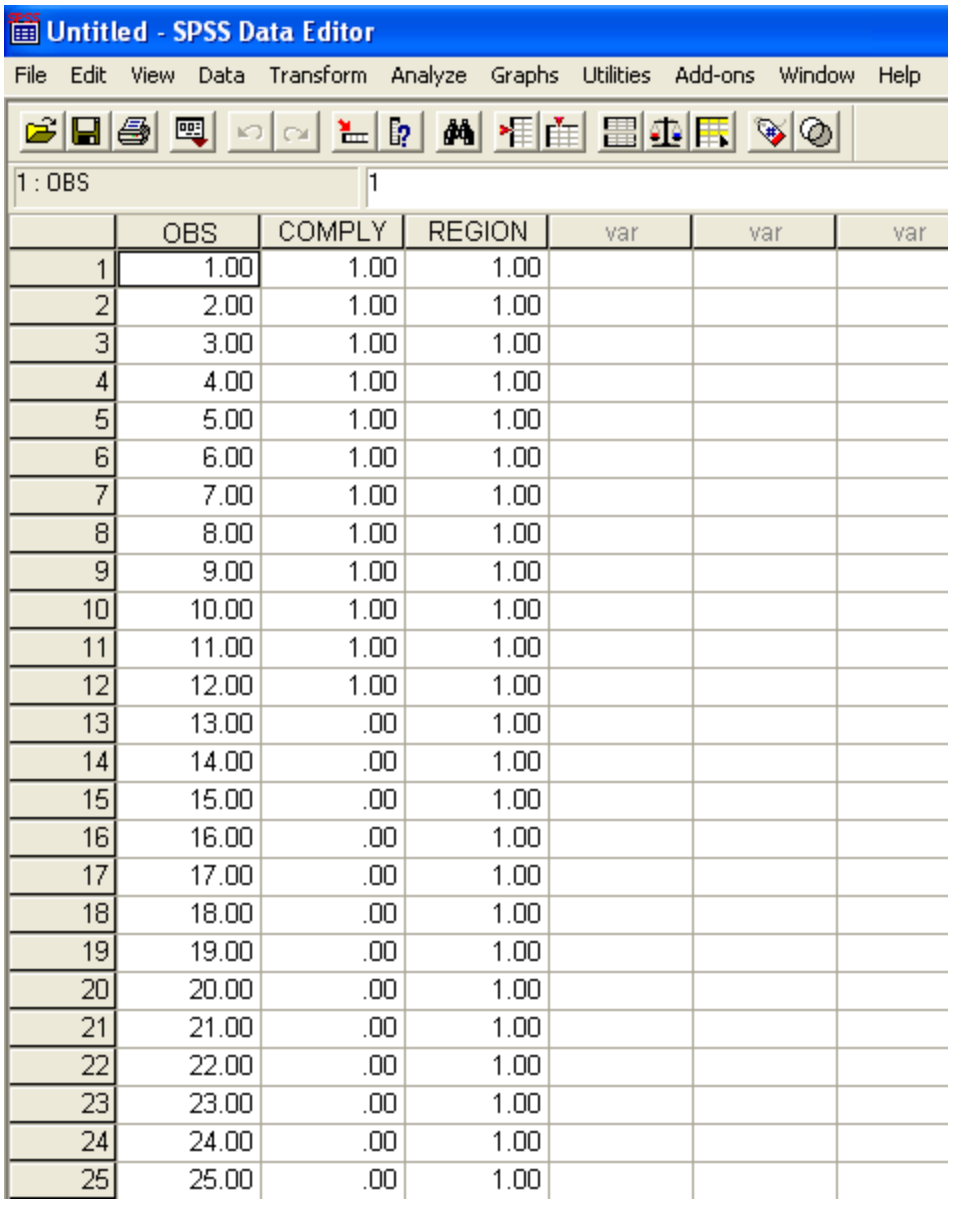

Here, we will use SPSS to conduct a t-test, therefore the test statistic obtained from using SPSS will vary slightly from the test statistic presented in the book.

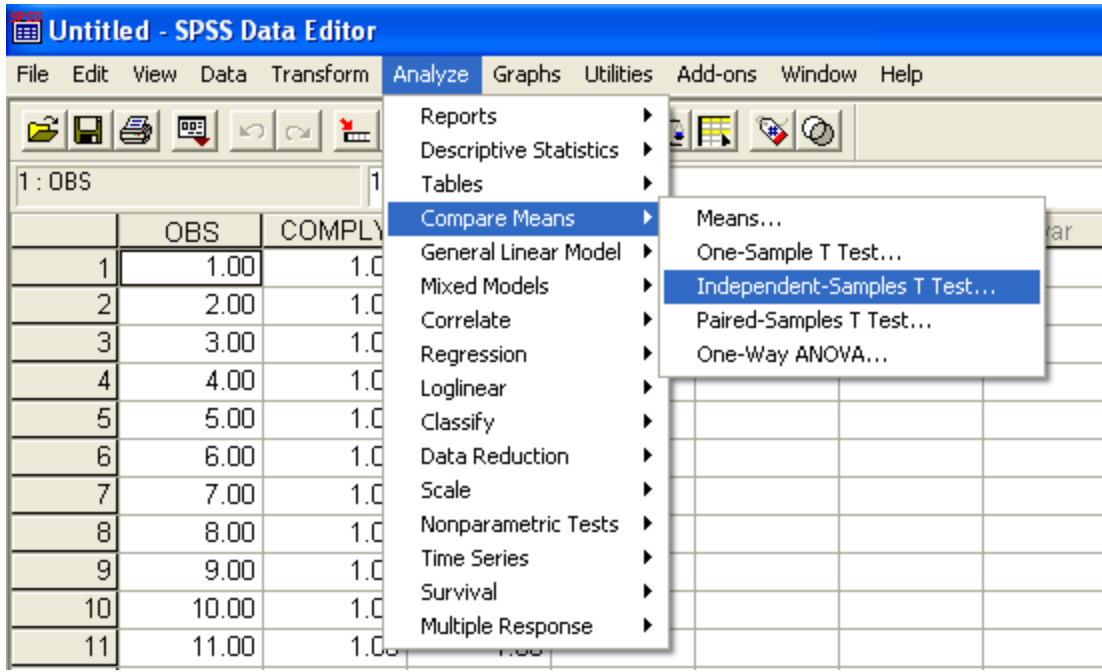

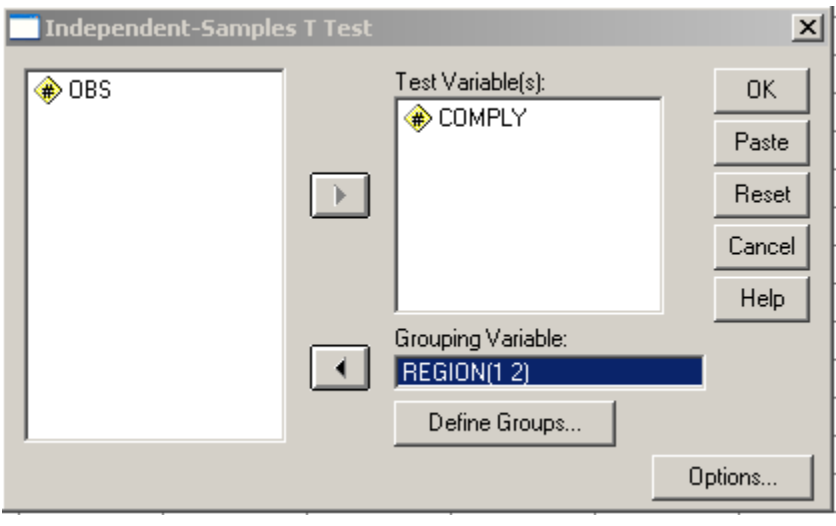

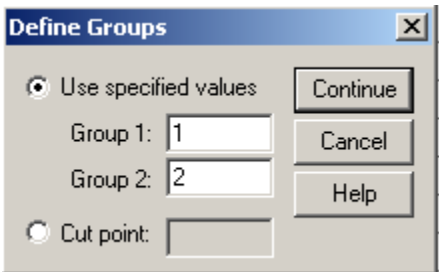

The SPSS output is given below:

#### **Group Statistics**

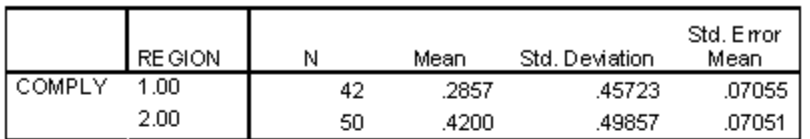

### Independent Samples Test

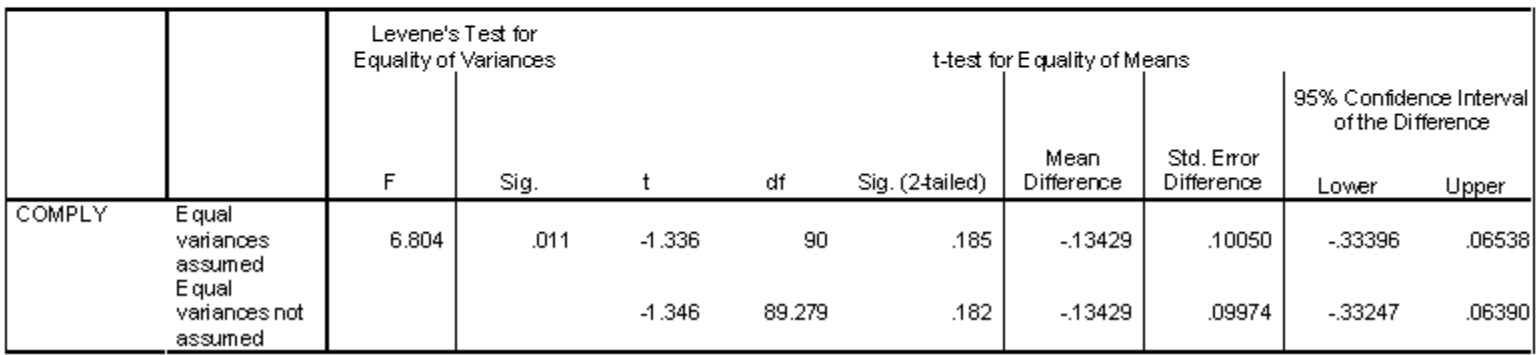